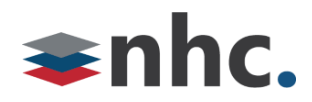

# **Poly Sync 20 Speakerphone**

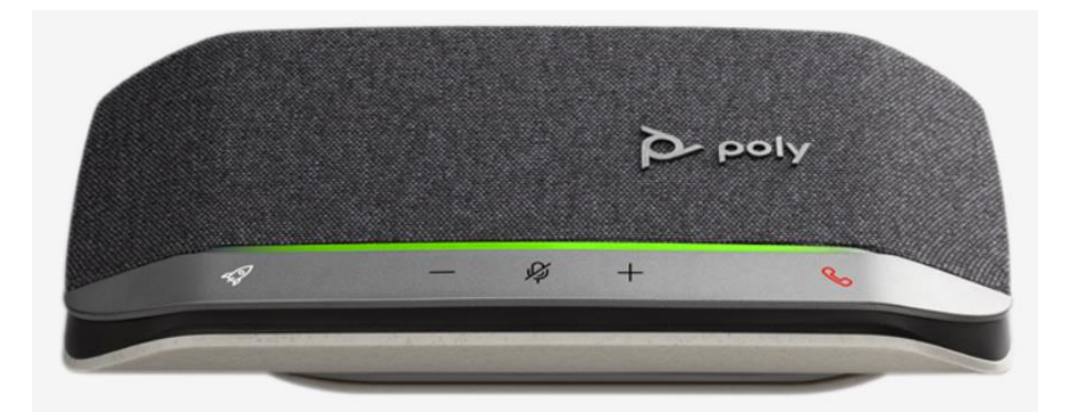

## Revision History

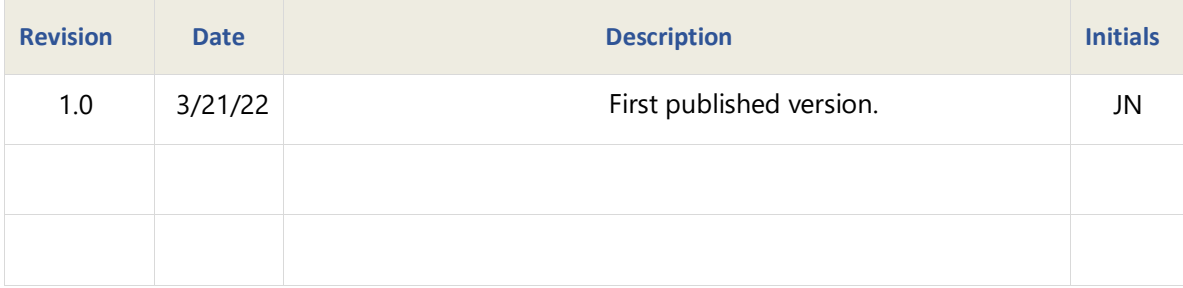

**Version 1.0**

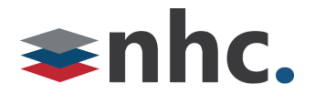

#### **Overview**

Guide to help assist with using The Poly Sync 20 Speakerphone.

#### **How to Connect Sync 20 To PC**

#### **Using Cable**

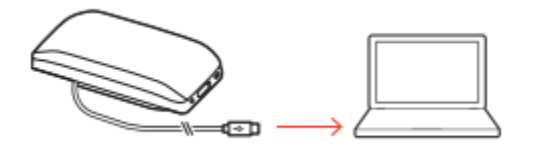

1: Connect the USB cable from the speakerphone to the USB port on your computer.

*\*NOTE In corded mode, the speakerphone powers on without using the Power button.* 

#### **Using Bluetooth**

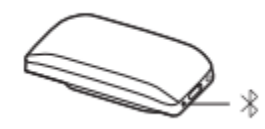

1: With your speakerphone powered on, press the Bluetooth button for 2 seconds. You hear "pairing" and the LED flashes a crossing blue pattern.

2: On PC go to Bluetooth Menu (Settings ->Devices -> Bluetooth and other devices - >Add Bluetooth or other device)

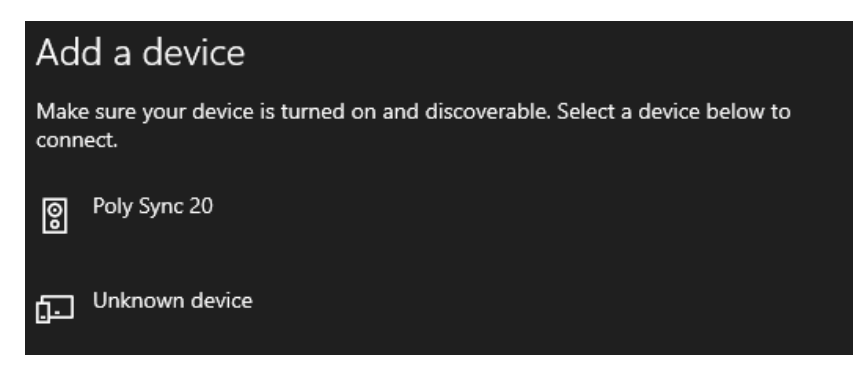

- 3: From List choose Poly Sync 20
- 4: Pairing is successful when you hear "pairing successful" and the LED flashes blue.

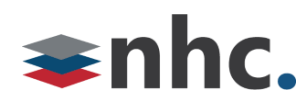

## **Poly Sync 20 Lights Buttons and Controls**

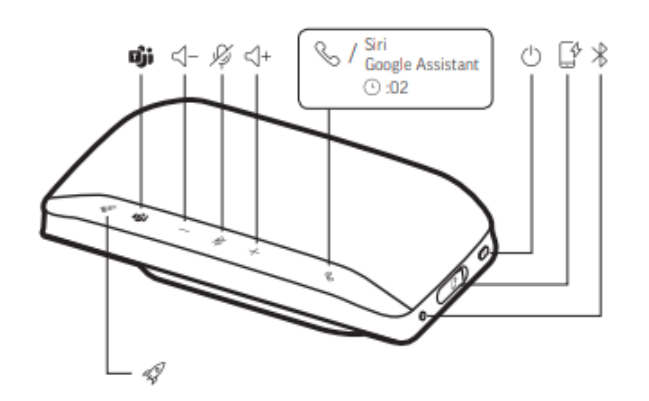

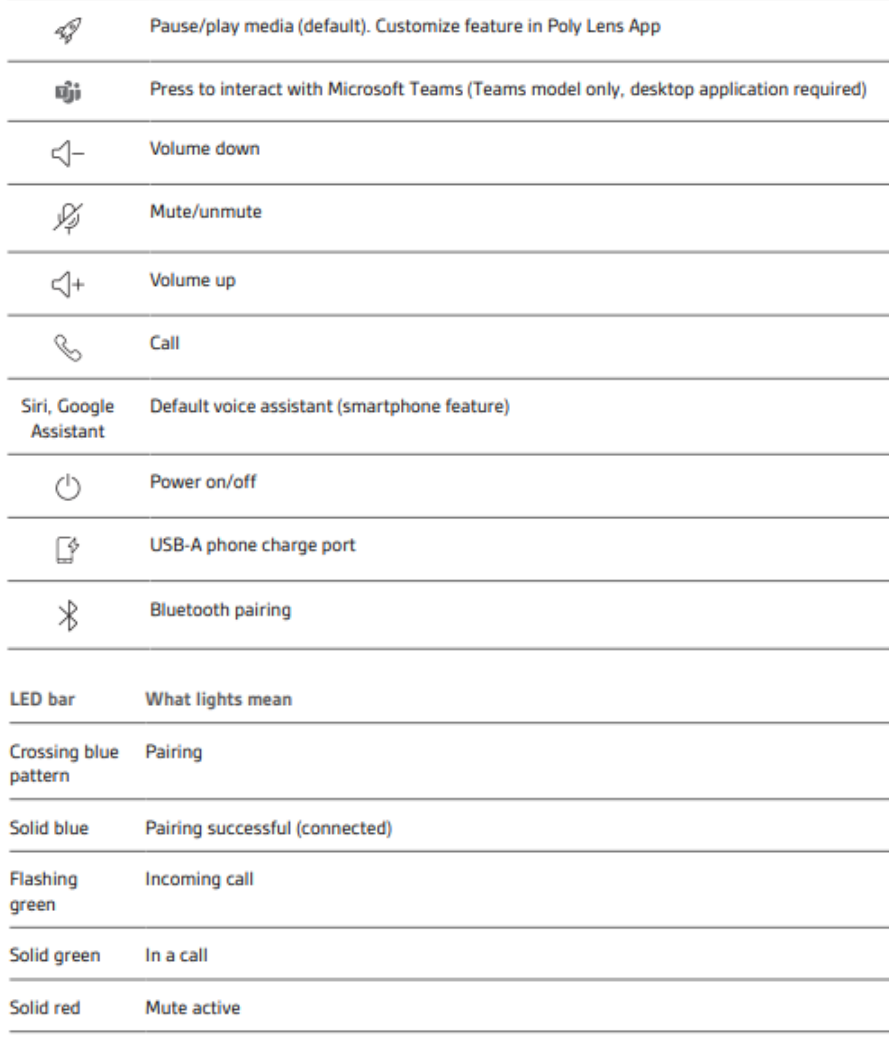

NOTE LEDs do not illuminate in standby mode.

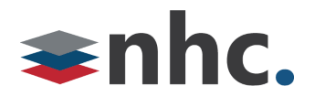

#### **Power on**

1: To power on Press Power button and hold for 2 seconds.

2: To power off Press Power button and hold for 2 seconds.

#### **Controls**

*\*Call controls such as hang up and answer do not work with NHC UC Max soft phone.*

#### **Change Volume**

To Raise Volume press + button.

To Lower Volume press - button.

#### **Mute Call**

Press  $\mathcal{I}$  To Mute Call. (Led Will turn Red)

Press  $\mathcal{V}$  To Un Mute Call. (Led Will turn Green/Blue)

### **Charging Poly Sync 20**

To check battery status:

With speakerphone inactive, tap the Power button to hear battery status.

#### **Battery status LEDs**

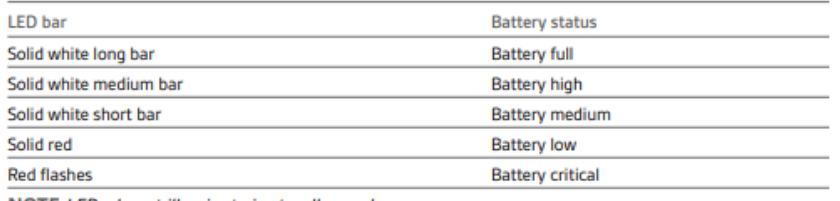

NOTE LEDs do not illuminate in standby mode.

#### **USB Charging**

Charge the speakerphone via USB using your computer or a wall charger (not provided).

The LED bar pulses while charging and turns solid white when fully charged.

Allow 4 hours for a full charge.

*\*NOTE For faster charging, connect to a wall charger or to your computer's quick-charge USB port, if available.*

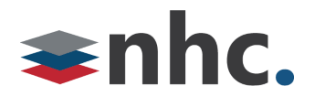

### **Poly Lens**

#### **(Recommended)**

Customize your device behavior through advanced settings and options with Poly Lens App.

Download:<https://www.poly.com/us/en/products/services/cloud/poly-lens/app>

Keep your firmware up-to-date to improve performance and add new features to your Poly device.

Update your firmware using your computer with Poly Lens App.

While updating firmware:

- Do not use your Poly device until the update is complete.
- Disconnect your Poly device from paired devices such as phones, tablets and computers.
- Do not start a second update from a second device.
- Do not stream media.
- Do not answer or place a call.

## **Selecting Poly Sync 20 from newVoice Desktop**

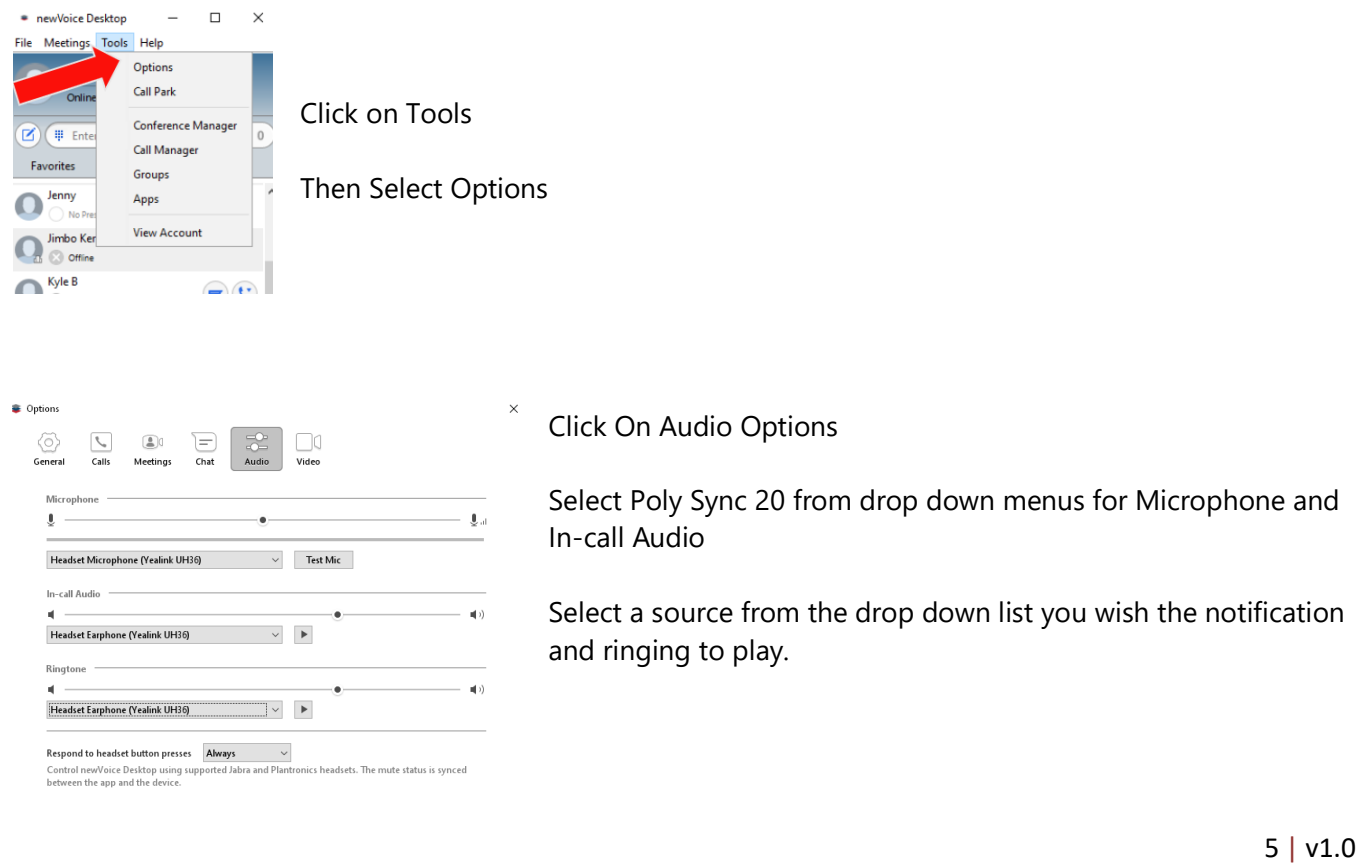